FOR ARTISTS & MANAGERS

### ARTISTS SIGNED TO A LABEL:

If you are working with a record label, you will need to be added to your existing artist team, even if you are a new artist. Contact the Administrator of the team account and have them send you an invite via email. If you do not know how to reach your admin, request access with Spotify, select "Are you part of a label team," and they will notify the admin for you.

syntaxcreative.com/academy

# HOW TO CREATE YOUR Spotify for Artists ACCOUNT

### INDEPENDENT ARTISTS:

To claim your profile and be verified on your own, you'll need to request access at artists.spotify.com/claim. You will need to click the button for "Artist or Manager," and then log into your regular, consumer Spotify account. If you do not have a Spotify account, you will need to

create one.

### ARTISTS ACCESSING BEFORE FIRST RELEASE:

If you are accessing your Spotify For Artists account before your first release, you will need to request your Spotify URI or Artist link from your label or distributor. It will start with "spotify.com/artist" or "spotify:artist." When requesting access, you will click the "Music not yet live on Spotify?" button to locate your account. Then, paste your artist link or URI at the "Which artist team is it?" page.

#### MORE INFO AT

## FOR LABELS & DISTRIBUTORS

### CREATING YOUR SPOTIFY FOR ARTIST TEAM:

# HOW TO CREATE YOUR Spotify for Artists ACCOUNT

If you do not already have a label team for your organization, you'll need to create one. Following the steps at the link, you will begin the process of verifying your catalog. Because Spotify manually reviews these requests, expect it to take several business days. You should receive an email once your access has been approved.

syntaxcreative.com/academy

#### JOINING A SPOTIFY FOR ARTIST TEAM:

If your organization already has access to your Spotify For Artists Team, you'll need to ask an admin to invite you. If you do not know who your team admin is, simply submit a request with Spotify, and they will notify the team admin for you. If this still does not work, please contact

your distributor for further assistance.

### FINDING AN ARTISTS URI PRIOR TO RELEASE:

When adding new artists to your roster or giving Spotify For Artists access to established artists, you will need to provide them with their URI or link to their artist page. You can find this in the URL in your browser.

https://artists.spotify.com/c/artist/1mPIhSlmK2lSB18kG8pqIU/home

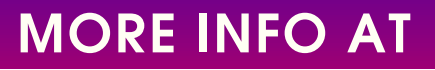